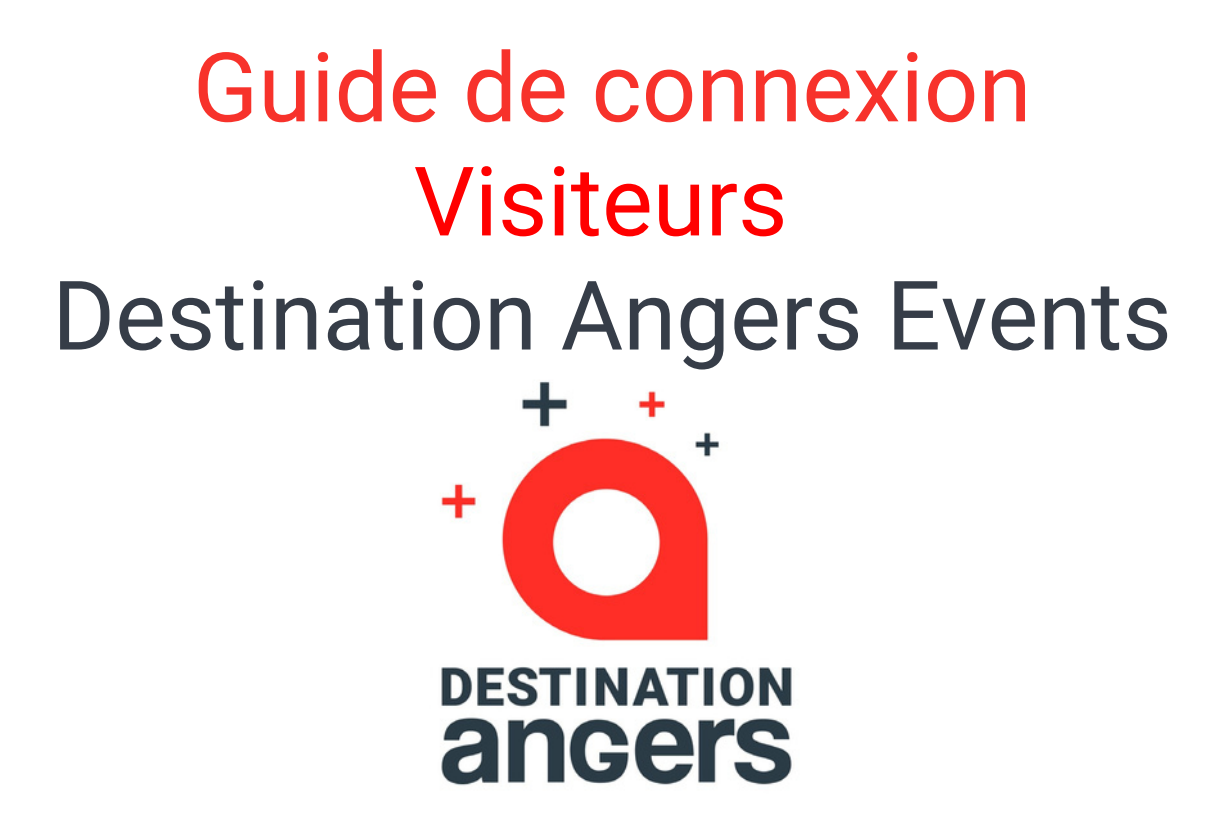

https://eventsapp.destination-angers.com

# **Table des matières**

Comment m'inscrire et me connecter à l'application ?  $\blacktriangleright$ 

Comment me connecter si j'ai déjà un compte

## **Comment m'inscrire à l'application**

*L'inscription n'est pas nécessaire si vous avez déjà effectué une demande de badge*

Rendez-vous sur **[https://eventsapp.destination-angers.com/event/habitat2022.](https://online.sival-angers.com/)**

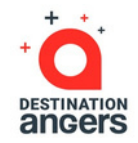

### <sup>1</sup> **1) Cliquez sur "Rejoignez l'événement" 2) Complétez le court formulaire d'inscription**

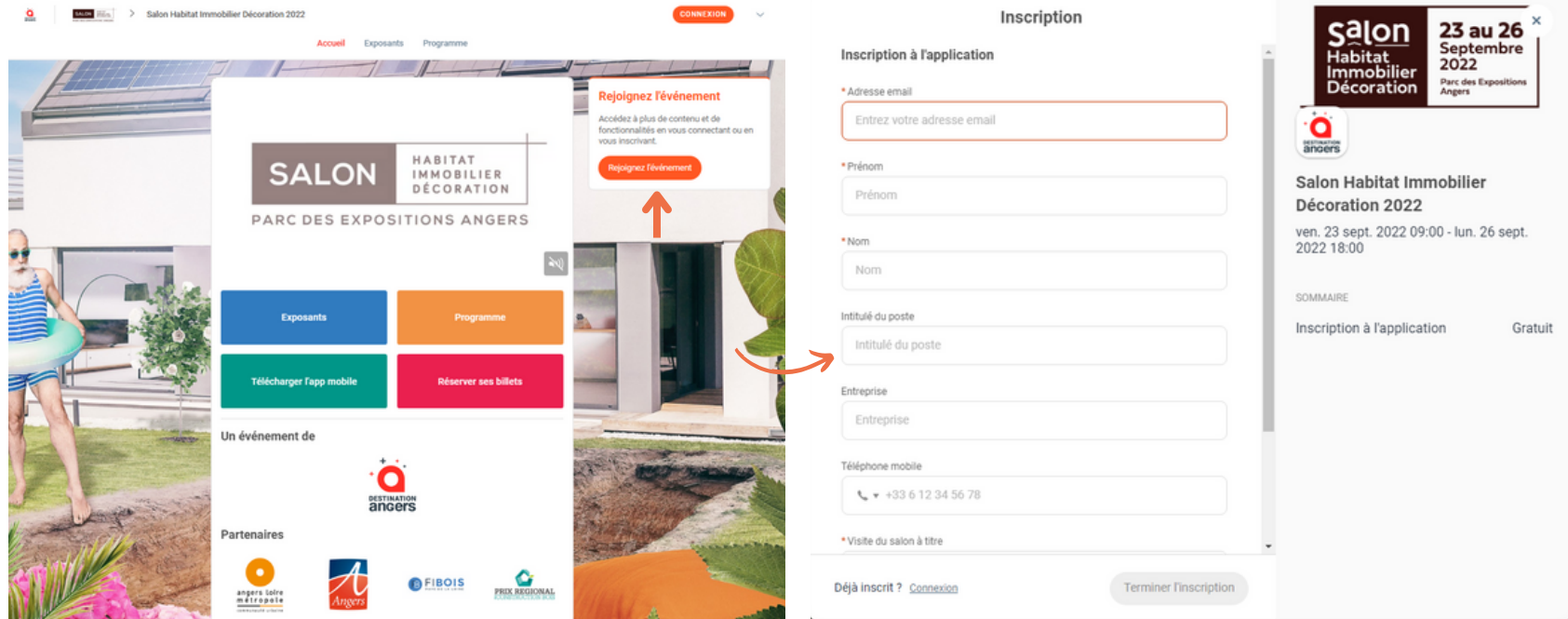

### **Comment me connecter si j'ai déjà un compte ?**

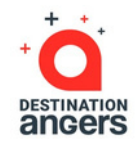

- 1 Accédez à votre compte depuis https://eventsapp.destination-angers.com
	- Entrez **l'adresse email que vous avez utilisée pour vous inscrire à l'événement (demande de badge)** ainsi que votre mot de passe, choisi sur l'application lors de votre première connexion. Cliquez ensuite sur suivant pour vous connecter.

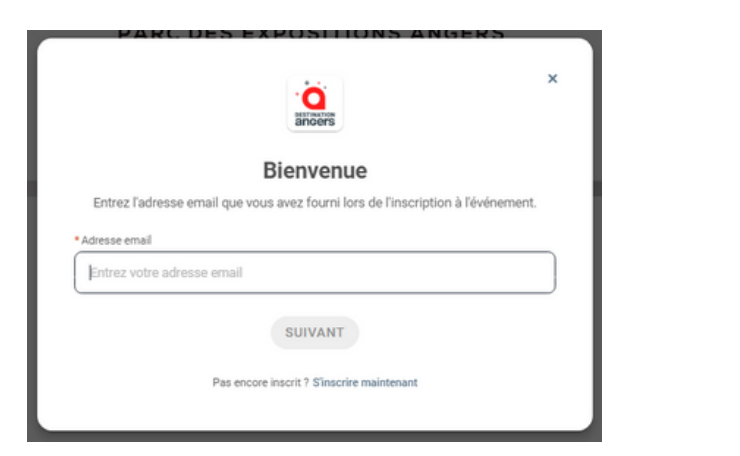

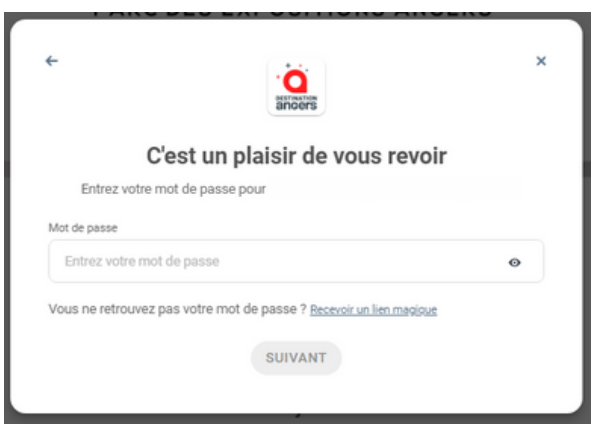

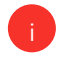

2

*Note : Si vous avez oublié votre mot de passe, cliquez sur "Recevoir un lien magique "* après avoir renseigné votre adresse e-mail. Vous recevrez ainsi un message vous permettant de le réinitialiser (valide 1h). **Merci d'avoir pris le temps de lire ce guide pratique.**

Nous nous tenons à votre disposition si nécessaire à daevents@destination-angers.com